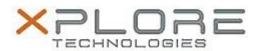

# Motion Computing Software Release Note

| Name                             | STMicroelectronics Sensor Hub Drivers for Windows 7 |
|----------------------------------|-----------------------------------------------------|
|                                  | Sensor_Hub_64-bit_1.0.2.1.zip                       |
| Release Date                     |                                                     |
| This Version                     | 1.0.2.1                                             |
| Replaces<br>Version              | All previous versions                               |
| Intended Users                   | Motion R12 users                                    |
| Intended<br>Product              |                                                     |
| File Size                        | 5.7 MB                                              |
| Supported<br>Operating<br>System | Windows 7 (64-bit)                                  |

#### **Fixes in this Release**

N/A

### **What's New In This Release**

Initial release.

#### **Known Issues and Limitations**

N/A

# **Installation and Configuration Instructions**

# To install Sensor Hub Drivers 1.0.2.1, perform the following steps:

- 1. Download the update and save to the directory location of your choice.
- 2. Unzip the file to a location on your local drive.
- 3. Double-click the installer (.exe) and follow the prompts.

# Licensing

Refer to your applicable end-user licensing agreement for usage terms.